# **Project presentation**

### **Open source programming**

## A4M35OSP

Small fixes in image viewer Mcomix.

2013.03.14 Gologuzov Valentin

# Mcomix

### http://sourceforge.net/p/mcomix/wiki/Home/ Summary

MComix is an user-friendly, customizable image viewer.

It is specifically designed to handle comic books, but also serves as a generic viewer.

It reads images in ZIP, RAR, 7Zip, LHA or tar/gz/bz2 archives as well as plain image files.

MComix is a fork of the Comix project, and aims to add bug fixes and stability improvements after Comix development came to a halt in late 2009.

### Sources:

Main: svn://svn.code.sf.net/p/mcomix/code/ Github mirror: https://github.com/Oddegamra/mcomix

### **Bugtracker**:

http://sourceforge.net/p/mcomix/\_list/tickets - main communication place

# Bug #39: Double page mode:

Optionally compute shrink ratio separately. Currently mcomix will shrink both pages by [or to] the same percentage as the larger one. So in case when two consequential images have different size, one of them zoomed to wrong size.

Solution steps:

- Scale two images to the same height
- Find aspect ratio of two combined image  $\rightarrow\,$  find virtual rectangle to place both images
- Scale virtual rectangle to visible area to get scaled height
- Scale both images limiting only scaled height

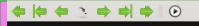

### 1 4 $\left( \rightarrow \right)$ æ Q

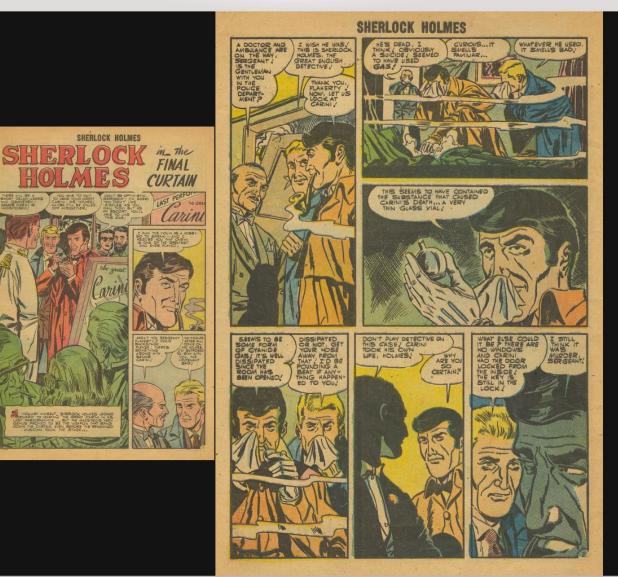

3,4 / 36 | 400x591 (100.0%), 1200x1745 (57.2%) | Sherlock Holmes 001 Charlton Oct-1955 36p c2c | SherlockHolmes001-003.jpg, SherlockHolmes001-004.jpg

10mm

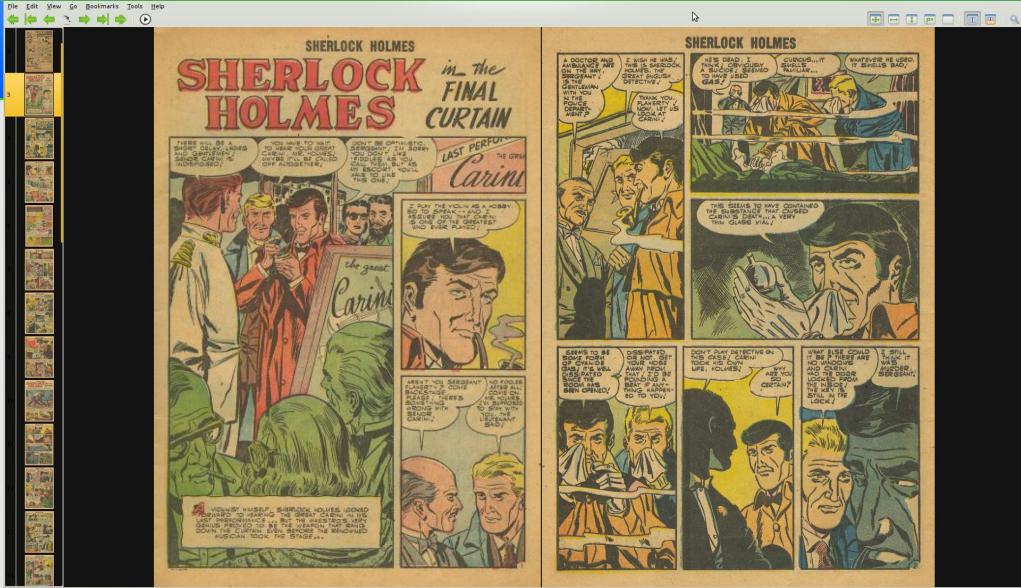

3.4 / 36 | 400x591 (182.0%) 1200x1745 (61.6%) | Sherlock Holmes 001 Charlton Oct-1955 36p.c2c. example bug zin | SherlockHolmes001-003 ing, SherlockHolmes001-004 ing

# Feature request #39: Configurable shortcuts

Currently shortcuts can be changed in configuration file or with very unintuitive way. Dedicated dialog window or something similar will be much better.

Main problem: Mcomix allows multiply shortcuts for one action. Solution steps:

- Study project much deeper and study GTK2\PyGtk shortcuts
- Remove all gtk keybindings
- Refactor custom keybindings
- Create widget in preference dialog for shortcuts configuration
- Add mechanism to display shortcuts label on gtk menu items

| Name 🗸                                                                                    | Key 1                               | Key 2                       |
|-------------------------------------------------------------------------------------------|-------------------------------------|-----------------------------|
| Autorotate by height                                                                      |                                     |                             |
| > Autorotate by width                                                                     |                                     |                             |
| External commands                                                                         |                                     |                             |
| > File                                                                                    |                                     |                             |
| Y Navigation                                                                              |                                     |                             |
| <ul> <li>Back ten pages</li> </ul>                                                        | <shift>Page_Up</shift>              | <shift>KP_Page_Up</shift>   |
| – First page                                                                              | Home                                |                             |
| <ul> <li>Forward ten pages</li> </ul>                                                     | <shift>Page_Down</shift>            | <shift>KP_Page_Dowr</shift> |
| Go to page                                                                                | g                                   |                             |
| - Last page                                                                               | End                                 |                             |
| - Next archive                                                                            | n                                   |                             |
| - Next directory                                                                          | <primary>n</primary>                |                             |
| – Next page                                                                               | Page_Down                           | KP_Page_Down                |
| <ul> <li>Next page (dynamic)</li> </ul>                                                   | <alt>Right</alt>                    |                             |
| <ul> <li>Previous archive</li> </ul>                                                      | <primary><shift>p</shift></primary> |                             |
| - Previous directory                                                                      | <primary>p</primary>                |                             |
|                                                                                           | Page_Up                             | KP_Page_Up                  |
| Previous page (dynamic)                                                                   | <alt>Left</alt>                     |                             |
| > Scroll                                                                                  |                                     |                             |
| > Transformation                                                                          |                                     |                             |
| <ul> <li>&gt; Scroll</li> <li>&gt; Transformation</li> <li>&gt; User interface</li> </ul> |                                     |                             |

Clear dialog choices

# Extraction from ChangeLog

MComix 1.01

. . .

. . .

. . .

. . .

- Keyboard shortcuts can now be edited from MComix' preference dialog in a new tab "Shortcuts". (by Valentin Gologuzov)

MComix 1.00 Release date: 26.04.2013

The two images in double-page mode will now scale separately again.
 (by Valentin Gologuzov)

# Experience

- Communicated with maintainer throuh sourceforge bugtracker
- Always got fast and usefull reactions
- First ticket was merged into upstream without any problems
- On second ticket spent a lot of time, however I've missed some little flaws which were solved by maintainer

# Thank you for your attention!

# Questions?

## Project presentation

Open source programming

A4M35OSP

Small fixes in image viewer Mcomix.

2013.03.14 Gologuzov Valentin

### Mcomix

### http://sourceforge.net/p/mcomix/wiki/Home/ Summary

MComix is an user-friendly, customizable image viewer.

It is specifically designed to handle comic books, but also serves as a generic viewer.

It reads images in ZIP, RAR, 7Zip, LHA or tar/gz/bz2 archives as well as plain image files.

MComix is a fork of the Comix project, and aims to add bug fixes and stability improvements after Comix development came to a halt in late 2009.

### Sources:

Main: svn://svn.code.sf.net/p/mcomix/code/ Github mirror: https://github.com/Oddegamra/mcomix

### **Bugtracker:**

http://sourceforge.net/p/mcomix/\_list/tickets - main communication place

## Bug #39: Double page mode:

Optionally compute shrink ratio separately. Currently mcomix will shrink both pages by [or to] the same percentage as the larger one. So in case when two consequential images have different size, one of them zoomed to wrong size.

Solution steps:

- Scale two images to the same height
- Find aspect ratio of two combined image  $\rightarrow$  find virtual rectangle to place both images
- Scale virtual rectangle to visible area to get scaled height
- Scale both images limiting only scaled height

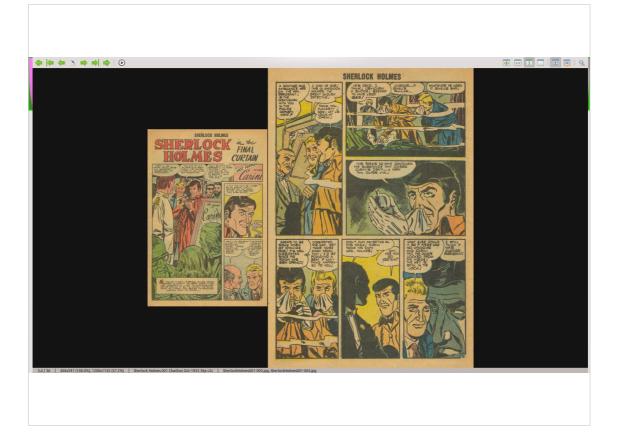

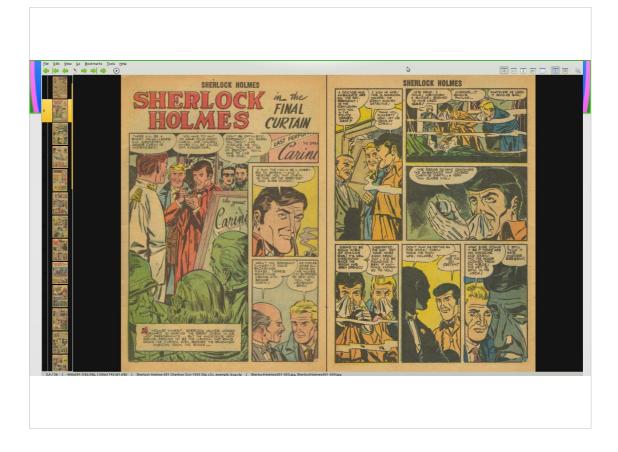

### Feature request #39: Configurable shortcuts

Currently shortcuts can be changed in configuration file or with very unintuitive way. Dedicated dialog window or something similar will be much better.

Main problem: Mcomix allows multiply shortcuts for one action. Solution steps:

- Study project much deeper and study GTK2\PyGtk shortcuts
- Remove all gtk keybindings
- Refactor custom keybindings
- Create widget in preference dialog for shortcuts configuration
- Add mechanism to display shortcuts label on gtk menu items

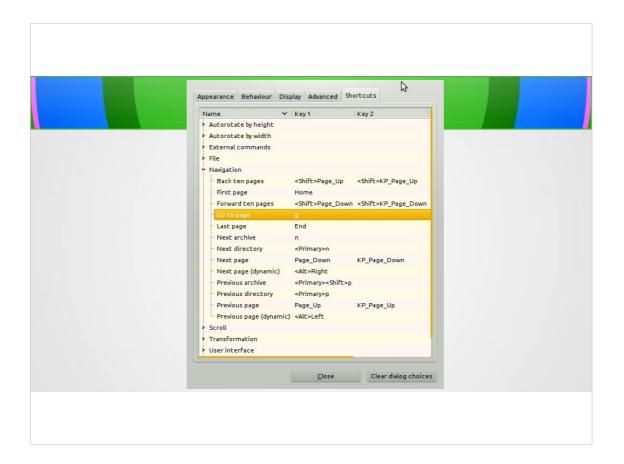

### Extraction from ChangeLog

MComix 1.01

...

- Keyboard shortcuts can now be edited from MComix' preference dialog in a new tab "Shortcuts". (by Valentin Gologuzov)

... MComix 1.00 Release date: 26.04.2013

- The two images in double-page mode will now scale separately again. (by Valentin Gologuzov)

...

...

### Experience

- Communicated with maintainer throuh sourceforge bugtracker
- Always got fast and usefull reactions
- First ticket was merged into upstream without any problems
- On second ticket spent a lot of time, however I've missed some little flaws which were solved by maintainer

Thank you for your attention!

# Questions?